### **NOME**

RA1792Control − un programma per controllare il ricevitore RACAL RA1792, con un aspetto simile al ricevitore stesso e qualche aggiunta.

### **SINTASSI**

#### **RA1792Control**

### **DESCRIZIONE**

Un vero manuale non è ancora stato scritto. In breve:

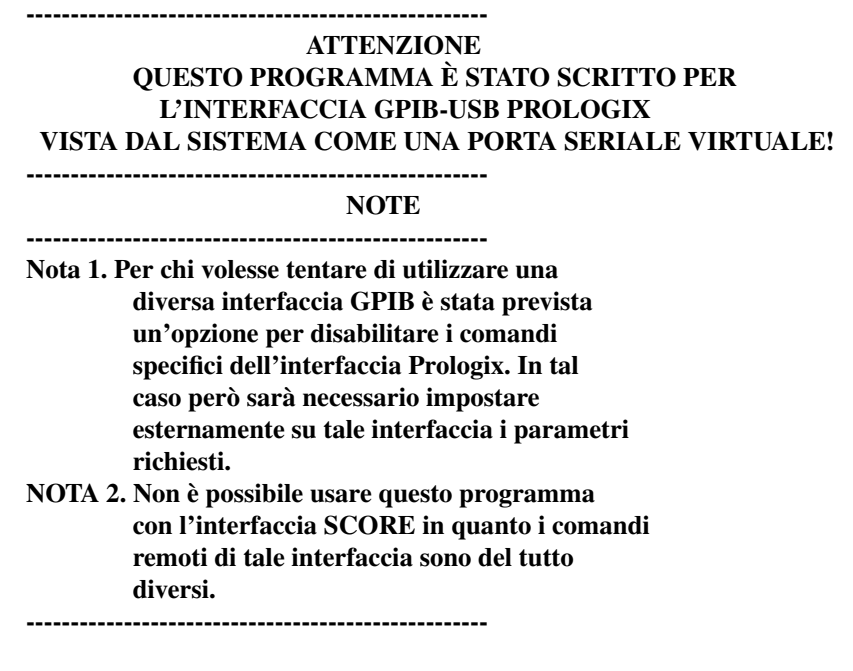

Nella versione 0.5 è stato aggiunto un server TCP compatibile con hamlib NET rigctl, in ascolto per default all'indirizzo 127.0.0.1:4538, la cui implementazione è al momento solo approssimativa e parziale, poco più del minimo necessario per funzionare con WSJTX 2.5.4, FLDIGI 4.1.22, GRIG 0.8.1, XDX 2.5.0 and XLOG 2.0.24. Le prove sono state svolte soprattutto sotto Linux. Quando un'altra applicazione si connette al server di RA1792Control, l'etichetta NET nel display di sinistra della finestra principale si accende, per poi spegnersi quando tutti i client si sono disconnessi. Fare attenzione al fatto che non c'è nessuna autenticazione o crittografia, dato che il server è progettato per collegare altri programmi a RA1782Control, ad es. WSJTX, FLDIGI and XLOG, sulla stessa macchina. Quindi, prestare molta attenzione volendo utilizzare tale server per quello per cui non è stato progettato, vale a dire per controllare un RA1792 remoto via internet. Sono state aggiunte inoltre alcune prestazioni di minor importanza. Nel file manager interno sono stati aggiunti i comandi "Sposta a stato" e "Sposta a canale". È stato portato da SkantiControl 0.99 il codice della "Finestra di scansione di banda", ma tener presente che l'RA1792 dell'autore non ha il comando TR, quindi è stato impossibile verificare il reale corretto comportamento di tale codice, che potrebbe non funzionare del tutto.

Nella versione 0.4 tutti i TButtons sono stati sostituiti da TJButtons dal package jujiboutils di Julio Jiménez Borreguero. Questi sono bottoni configurabili che possono avere più linee di testo, un colore selezionabile dall'utente indipendentemente dal sistema e dal window manager usato, con o senza temi, e la capacità di ridimensionare l'eventuale immagine. Quindi, se si desidera ricompilare i sorgenti, installare prima tale pacchetto utilizzando l'Online Package Manager presente in Lazarus. Queste modifiche, sebbene solo estetiche, hanno richiesto un'ampia revisione del codice sorgente quindi si prega di segnalare qualsiasi comportamento errato. Il codice di ridimensionamento della finestra principale è stato anch'esso revisionato ed ora il programma dovrebbe comportarsi correttamente, riprendendo alla partenza le dimensioni e la posizione con le quali lo si è chiuso. È stata inoltre implementata l'internazionalizzazione del programma, usando la funzione i18n incorporata in Lazarus. Al momento le lingue disponibili sono solo l'inglese maccheronico di default e l'italiano.

Il pulsante "REM" fa iniziare l'esecuzione del programma e la connessione con l'RA1792. Prima di cliccare su di esso assicurarsi di selezionare nel menù "Opzioni" la corretta porta seriale e il corretto indirizzo GPIB del ricevitore. L'indirizzo attuale è mostrato tra parentesi dopo la voce di menù "Indirizzo ricevitore". La configurazione prescelta viene salvata automaticamente. Per le porte seriali diverse dalla due elencate, o USB, selezionare la voce di menù "Personalizzata..." e scrivere il nome della porta. Notare che con l'interfaccia GPIB-USB Prologix la velocità seriale non ha importanza. I prefissi */dev* sotto Linux e *\\.\* sotto Windows sono opzionali. Se non inseriti, vengono aggiunti automaticamente. Non dimenticare di impostare lo stesso indirizzo sul ricevitore mediante gli appositi DIP switch. Verificare inoltre che l'utente abbia i diritti di accesso alle porte seriali. Sotto Linux di solito deve essere membro del gruppo "dialout" e la porta seriale virtuale creata dall'interfaccia Prologix non fa eccezione.

Quando si lancia il programma, lo stato del ricevitore (frequenza, modo, filtri ecc.) viene letto dal ricevitore stesso. Lo stato può anche essere salvato su e ricaricato da un file. Il nome di default di tale file è <frequenza>-<modo>.dat, ad es. 10100.800-CW.dat.

L'opzione "Abilita S-meter" inizia ad interrogare ciclicamente il ricevitore per leggere il livello del segnale ricevuto (usando il comando TR) ogni 0,3s e visualizza un indicatore a barre per mostrarlo. Mentre il comando è in esecuzione, gli altri tasti sono disabilitati, quindi selezionando tale opzione si rallenta alquanto il funzionamento. Tener presente che non tutti gli RA1792 hanno il comando TR (ad esempio, quello dell'autore, una vecchia versione senza retroilluminazione, non l'ha).

La frequenza può essere impostata cliccando sul display del ricevitore, con la rotella del mouse, scrivendo la frequenza desiderata nello spinedit a destra della finestra principale oppure ruotando la "manopola" di sintonia, muovendo il mouse sopra di essa. Per abilitare la sintonia (spia TUNE accesa), premere il pulsante "TUNE" oppure cliccare sulla manopola di sintonia stessa. Cliccando una seconda volta si disabilita la sintonia.

La velocità di sintonizzazione della manopola può essere fissa (0,5, 1, 10 o 100 kHz per giro) oppure temporizzata, come nel ricevitore reale: ruotandola lentamente si ottengono piccole variazioni di frequenza, ruotandola più rapidamente si ottengono variazioni più grandi. Poiché però è difficile mantenere una ben definita velocità di rotazione usando il mouse, a giudizio dell'autore è consigliabile usare una delle velocità fisse, così il default iniziale è 1kHz per giro. Provate e decidete da voi.

Cliccando col pulsante sinistro su una cifra della frequenza di ricezione si decrementa di uno tale cifra, cliccando col tasto destro la si incrementa di uno. Questo avviene solo se la frequenza finale è compresa nel campo coperto dal ricevitore. Cliccando sul punto decimale si ricarica la frequenza visualizzata. I più piccoli incrementi/decrementi disponibili sono di 1Hz.

Se la rotella del mouse viene ruotata col puntatore sopra una delle cifre della frequenza di ricezione, tale cifra viene incrementata o decrementata.

Se la rotella del mouse viene ruotata col puntatore sopra lo spinedit della frequenza, la frequenza viene variata a passi di 1Hz.

Infine, se la rotella del mouse viene ruotata col puntatore in un qualsiasi altro posto, la frequenza di ricezione viene variata del passo di sintonia impostato (menù Opzioni -> Imposta il passo di default).

I canali salvati e ricaricati coi pulsanti STORE, CHAN e CHAN SCAN sono locali al programma, che tenta di riprodurre il comportamento del ricevitore, ma non hanno nulla a che vedere con quelli memorizzati in esso in quanto non esiste alcun comando remoto per leggerli o impostarli.

Nelle funzioni CHAN e STORE il numero del canale può essere impostato utilizzando la manopola di

sintonia simulata, come nel vero ricevitore, ma anche cliccando coi tasti sinistro e destro del mouse sulle cifre del canale o ruotando la rotella del mouse come sopra detto (viene variata tale cifra) o ruotandola col puntatore in un altro posto (il numero di canale viene variato di 1).

Sono disponibili anche alcuni comandi da tastiera:

+: Incrementa la frequenza del passo di sintonia scelto -: Decrementa la frequenza del passo di sintonia scelto /: Cambia passo di sintonia (cicla tra 1, 10, 100 e 1000 Hz) \*: Imposta la frequenza di ricezione .: Attiva/disattiva il modo TUNE 0..9: Lo stesso dei corrispondenti tasti (numero o funzione) Invio: Come il pulsante ENTER

permettendo il controllo di base del ricevitore utilizzando solo il tastierino numerico.

Sono altresì accettati i seguenti comandi:

U: Imposta il modo USB L: Imposta il modo LSB C: Imposta il modo CW A: Imposta il modo AM F: Imposta il modo FM I: Imposta il modo ISB (se è installata la scheda ISB)

I sopraelencati comandi possono essere dati sia in maiuscolo che in minuscolo. Il valore di frequenza per il comando \* può essere impostato sia con la tastiera che coi tasti numerici sullo schermo.

# **ALTRI COMANDI & CONTROLLI**

Il visualizzatore dei messaggi mostra informazioni sul comando in corso di esecuzione o messaggi di stato, informativi o di errore. Facendo doppio clic su di esso si cancella quanto visualizzato.

I parametri di ricezione (frequenza, passo, AGC, ecc.) possono essere impostati anche coi controlli nella parte destra della finestra principale.

Il programma tenta di disattivare i tasti non validi per lo stato attuale (ad esempio, premendo il tasto "F", solo i tasti numerici restano attivi e tutte le altri tasti funzione sono disattivati. Se questo comportamento non è gradito, spuntare la voce di menù "Opzioni -> Abilita tutti i controlli".

# **NOTA SUI FILE DI CONFIGURAZIONE E DI STATO.**

Sotto Linux tutti i file di configurazione sono memorizzati nella cartella .RA1792Control della cartella home dell'utente, mentre sotto Windows nella cartella in cui si trova il programma eseguibile, per default RA1792Control, che può essere posta in qualsiasi posizione e chiamata come si vuole purché l'eseguibile sia contenuto ed eseguito in essa. In caso la configurazione del programma si sia incasinata, cancellare o rinominare o spostare il file "Config.dat" e al lancio successivo il programma lo ricreerà con la configurazione di default.

I canali memorizzati col comando STORE sono salvati nel file RXChan.dat.

La configurazione AUX viene letta dal file AUXconf.dat. Per modificarla, impostare la configurazione desiderata (modo, larghezza di banda, AGC e BFO se previsto, gli altri parametri sono senza significato) ed utilizzare la voce di menù "File -> Salva come stato" per salvarla col nome detto, sovrascrivendo eventualmente il file già presente.

I file salvati nella cartella CHANNELS (utilizzando la voce di menù "File -> Salva come canale" sono letti

alla partenza del programma, mostrati nella voce di menù "Canali" e possono essere richiamati con pochi clic del mouse. Per consentire di rinominare e cancellare i file di stato salvati senza dover uscire, nel programma è incorporato un file manager minimale (voci di menù "File -> Gestisci stati" e File -> Gestisci canali").

# **COSE RIMANENTI DA FARE.**

- Controllare la correttezza della macchina a stati che gestisce le funzioni di memorizzazione dei canali confrontandola col comportamento dell'RX.
- Controllare se il codice di lettura del livello del segnale ricevuto funziona. L'RA1792 dell'autore non ha tale comando e non è stato quindi possibile verificarne il funzionamento.
- Scrivere un vero manuale.